## **Démarrer sur Télépac**

## ✔ **Comment créer son compte pour la première fois ou mot de passe perdu**

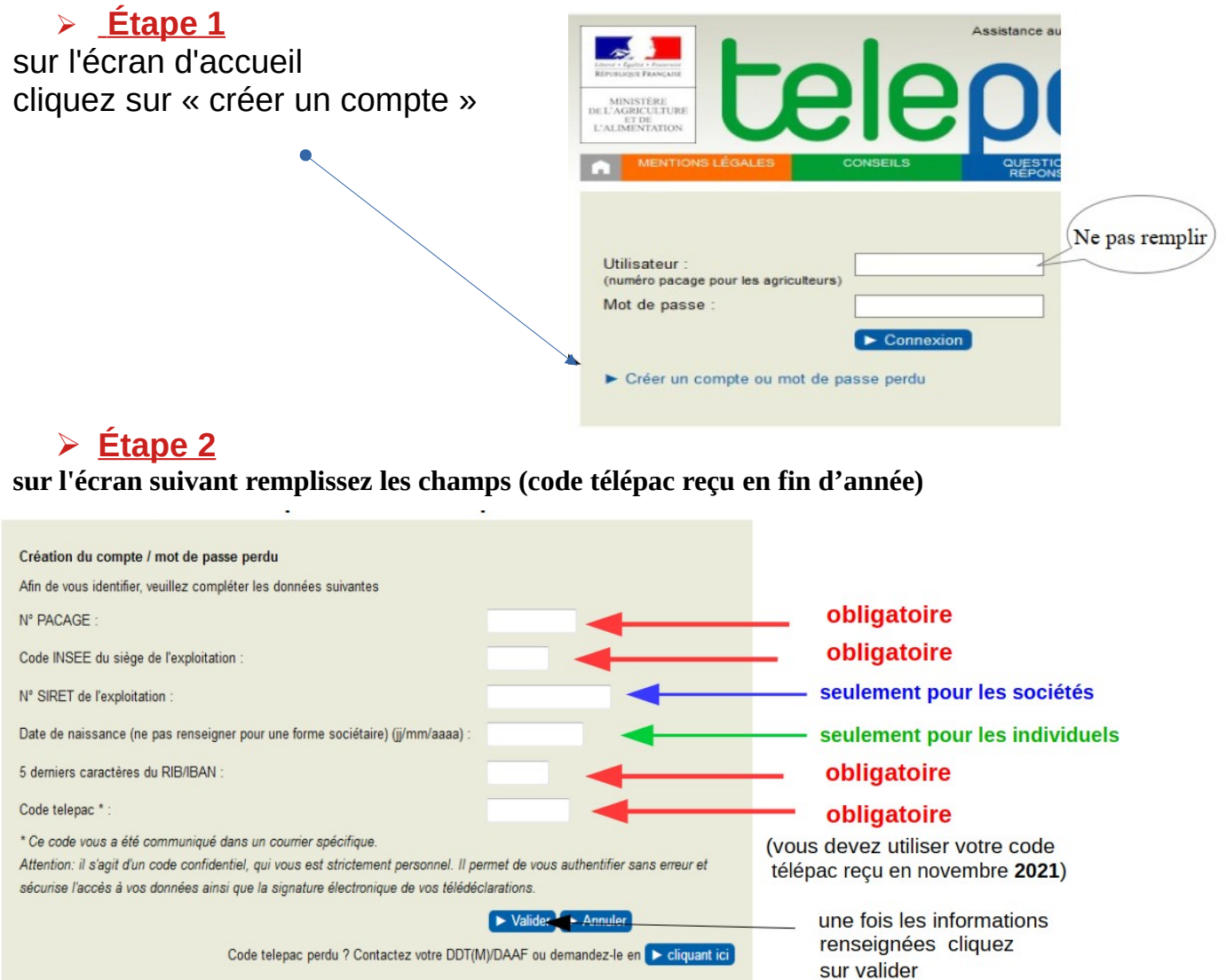

## ➢ **Étape 3**

une nouvelle fenêtre s'affiche, vous devez choisir un mot de passe constitué de 8 Caractères au moins puis cliquez sur valider, votre compte est créé. Et pensez à le noter sur un cahier !

Par la suite à chaque nouvelle connexion vous utiliserez ce mot de passe

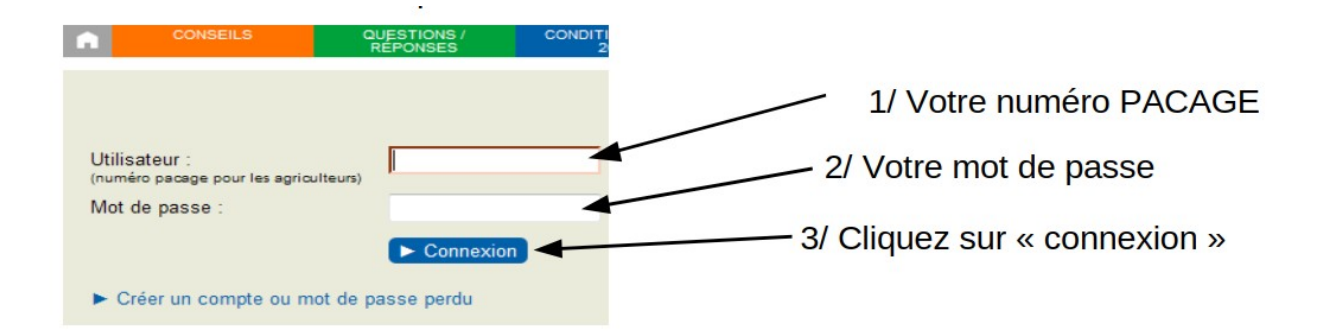